# Configuration Guide

*AudioCodes Mediant™ Multi-Service Business Routers Series*

# **Simplifying Network Configuration**

Mediant 500Li MSBR

Version 7.2

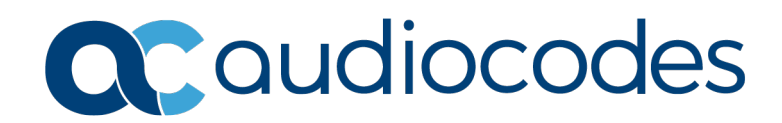

#### **Table of Contents**

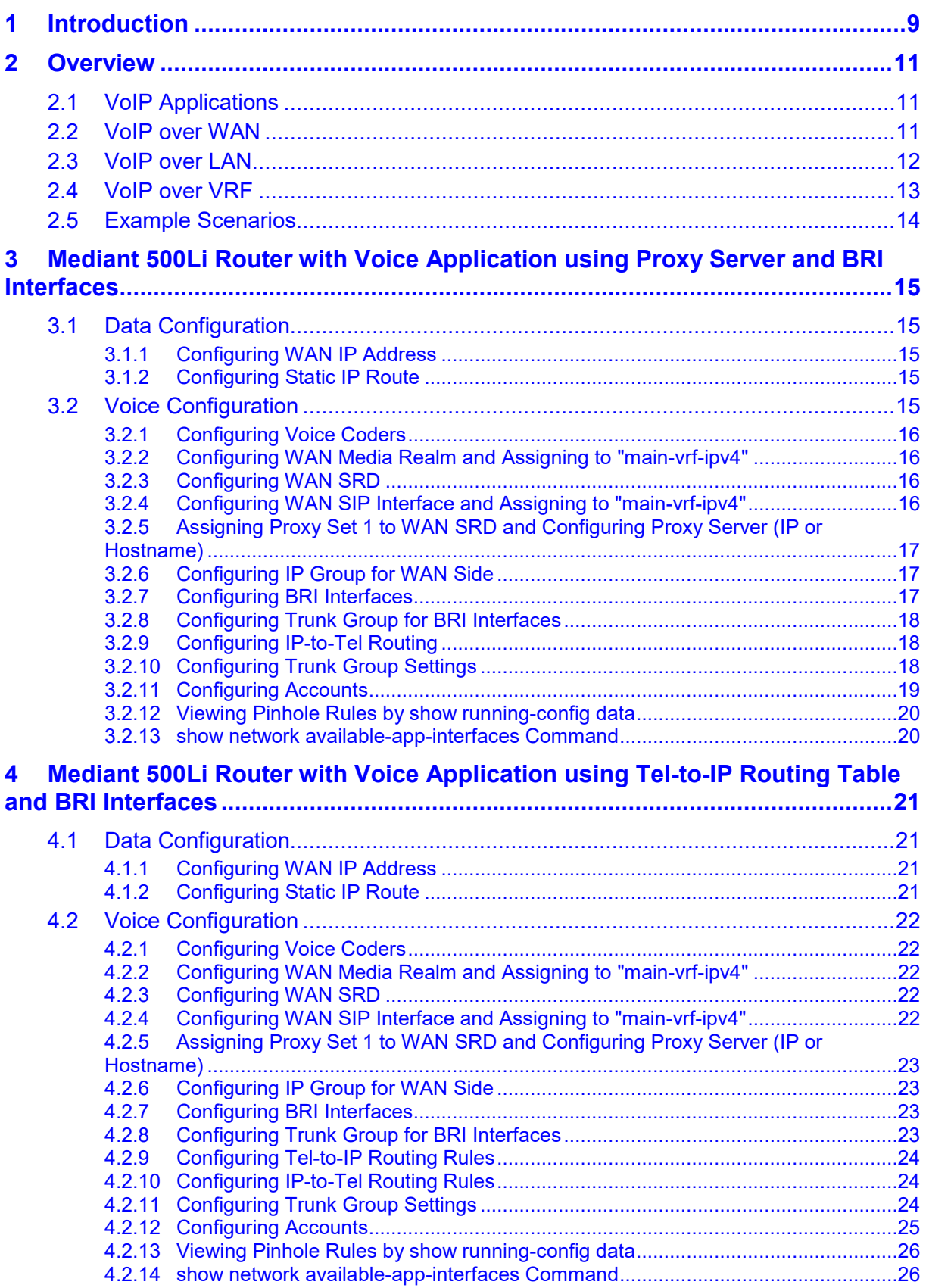

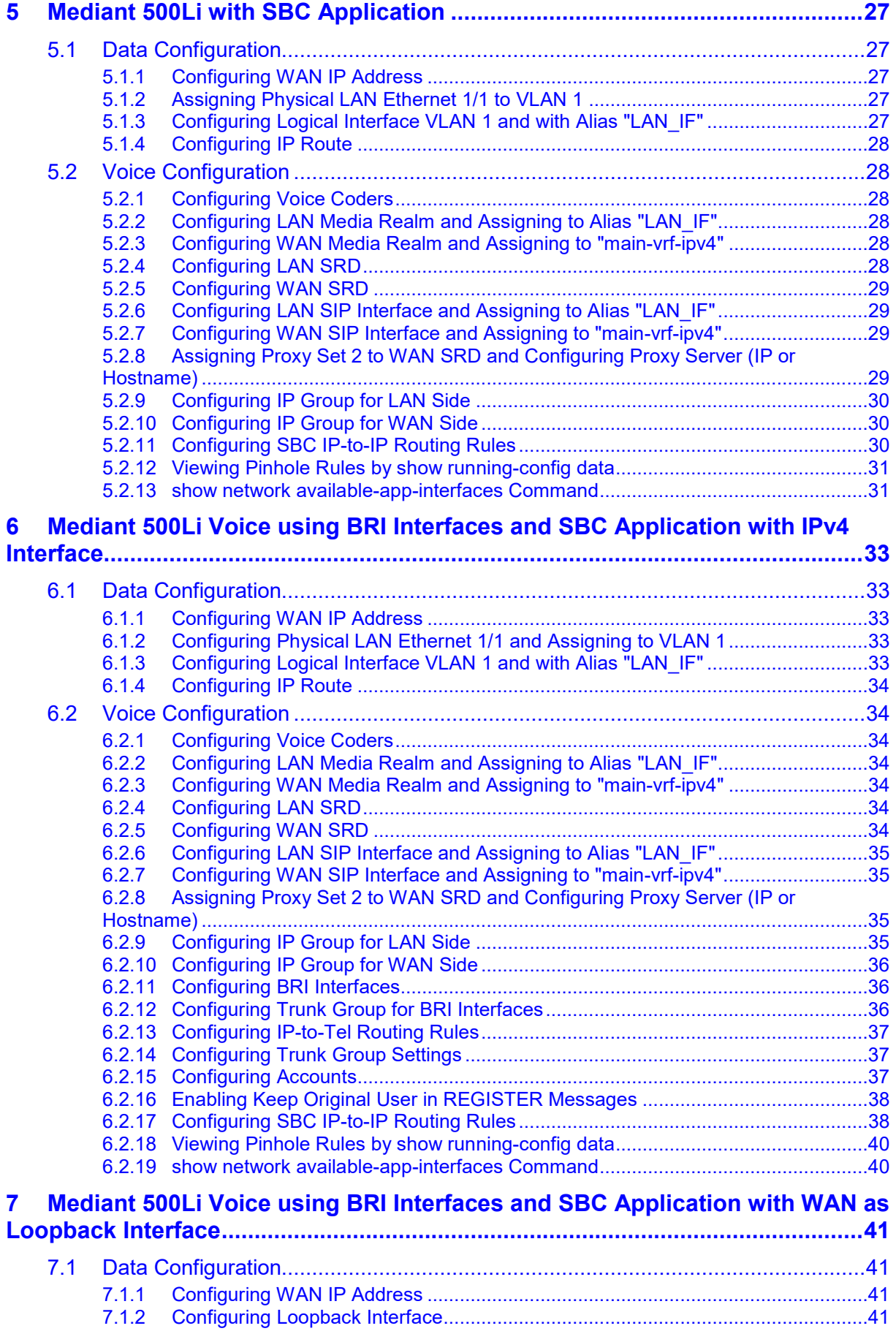

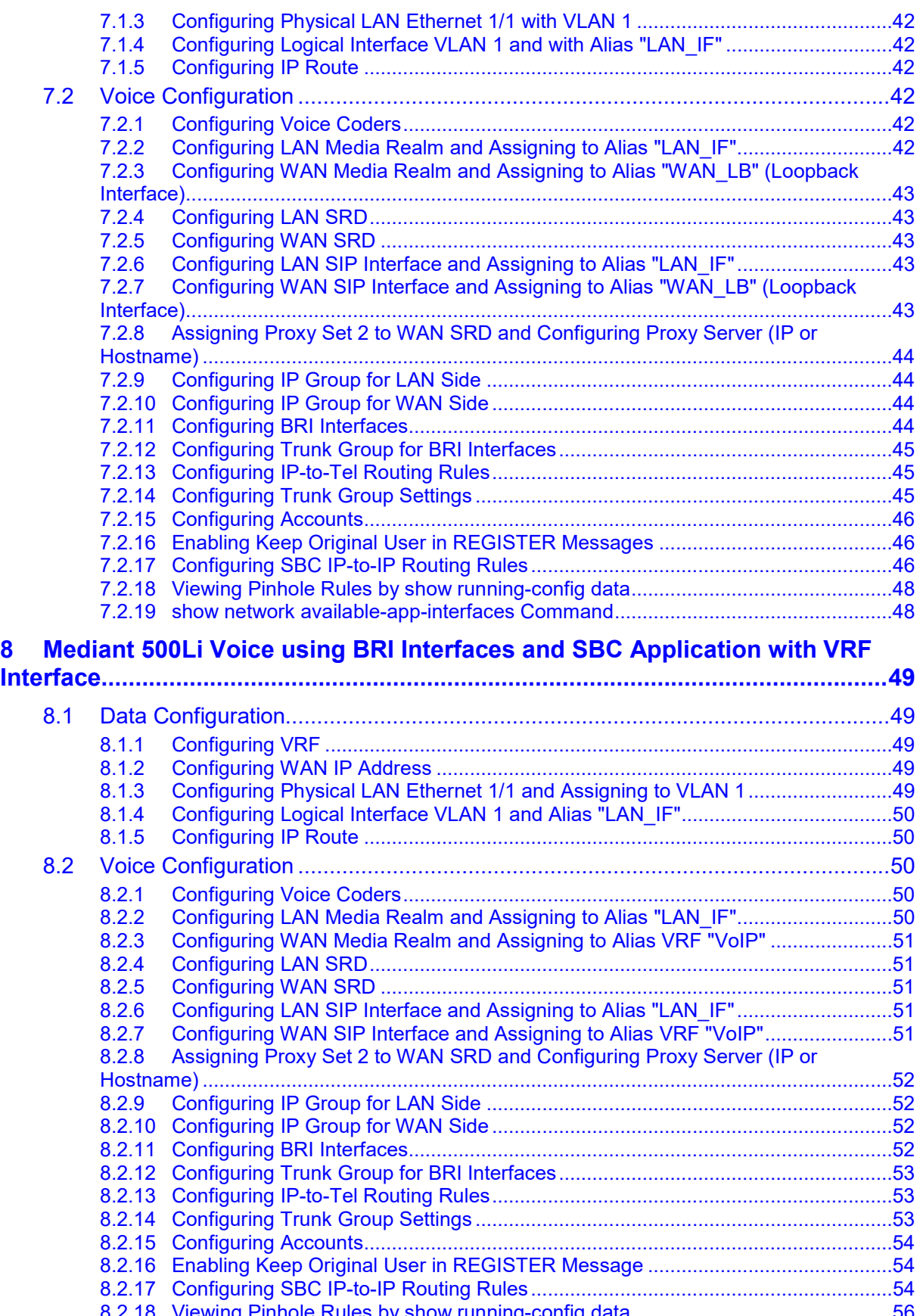

8.2.18 [Viewing Pinhole Rules by show running-config data...............................................56](#page-55-0) 8.2.19 [show network available-app-interfaces Command..................................................56](#page-55-1)

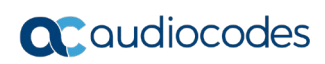

**This page is intentionally left blank.**

#### **Notice**

Information contained in this document is believed to be accurate and reliable at the time of printing. However, due to ongoing product improvements and revisions, AudioCodes cannot guarantee accuracy of printed material after the Date Published nor can it accept responsibility for errors or omissions. Updates to this document can be downloaded from [https://www.audiocodes.com/library/technical-documents.](https://www.audiocodes.com/library/technical-documents)

This document is subject to change without notice.

Date Published: October-06-2020

#### **WEEE EU Directive**

Pursuant to the WEEE EU Directive, electronic and electrical waste must not be disposed of with unsorted waste. Please contact your local recycling authority for disposal of this product.

#### **Customer Support**

Customer technical support and services are provided by AudioCodes or by an authorized AudioCodes Service Partner. For more information on how to buy technical support for AudioCodes products and for contact information, please visit our website at [https://www.audiocodes.com/services-support/maintenance-and-support.](https://www.audiocodes.com/services-support/maintenance-and-support)

#### **Stay in the Loop with AudioCodes**

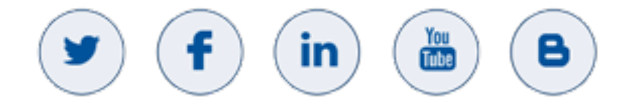

#### **Abbreviations and Terminology**

Each abbreviation, unless widely used, is spelled out in full when first used.

#### **Related Documentation**

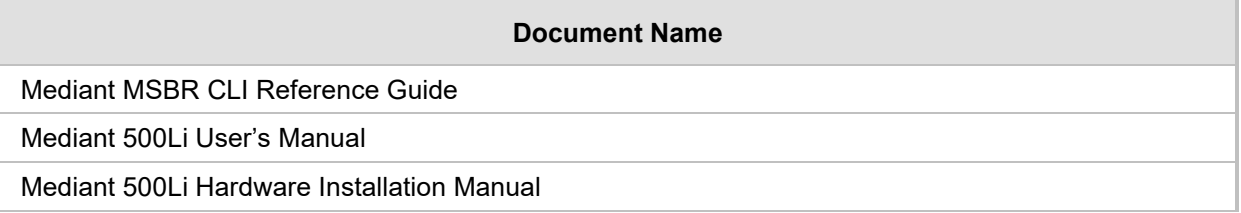

#### **Document Revision Record**

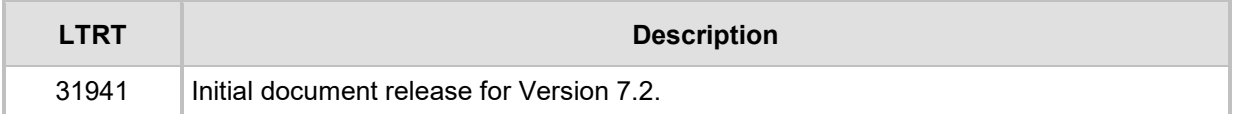

#### **Documentation Feedback**

AudioCodes continually strives to produce high quality documentation. If you have any comments (suggestions or errors) regarding this document, please fill out the Documentation Feedback form on our website at Documentation [https://online.audiocodes.com/documentation-feedback.](https://online.audiocodes.com/documentation-feedback)

# <span id="page-8-0"></span>**1 Introduction**

The Mediant 500Li MSBR uses a single IP interface with the capability to link applications such as VoIP to run over the stack. VoIP is now an application that runs on top of the router stack, comprising a Session Border Controller (SBC) and gateway.

Router networking configuration for the Mediant 500Li MSBR is different to that of the MSBRs, but applications configuration is the same. However, for all models, you need to know how to bind the VoIP applications over the networking stack and to link other applications to the stack.

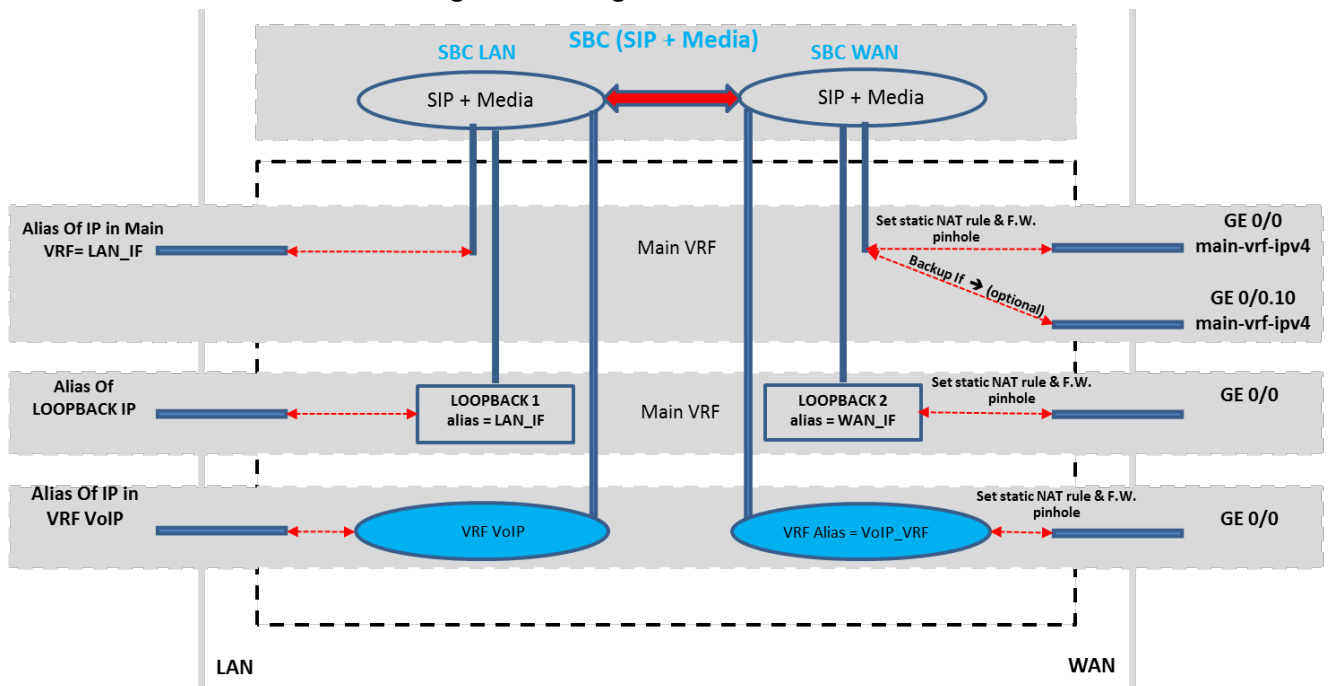

**Figure 1-1: Single IP Interface** 

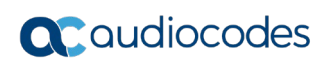

**This page is intentionally left blank.**

### <span id="page-10-0"></span>**2 Overview**

This chapter provides an overview of the networking concepts that are described in this document.

### <span id="page-10-1"></span>**2.1 VoIP Applications**

The following key networking concepts are discussed in this document:

- **VoIP over WAN:** A group of IP interfaces from which a single interface is dynamically selected through which to send the VoIP traffic.
- **VoIP over LAN:** An explicit IP interface through which to send the VoIP traffic.
- **U** VoIP over VRF: Configuration of the VoIP application in a VRF mode.
- VoIP over Loopback: An explicit IP interface (LAN or WAN) through which to send VoIP traffic.

#### <span id="page-10-2"></span>**2.2 VoIP over WAN**

This below configuration example shows the use of the keywords (**bolded**) which represent a pool of WAN interfaces that can be used by the VoIP application. In the example, the VoIP application searches for the proxy IP address through its pool of WAN interfaces, and decides over which WAN interface to run the voice traffic. Using this "**main-vrf-ipv4**" concept, flexibility is maintained to choose from which interface to send the voice traffic, for example, failover from the primary interface to the 4G network interface.

The figure below illustrates an example scenario for VoIP over WAN.

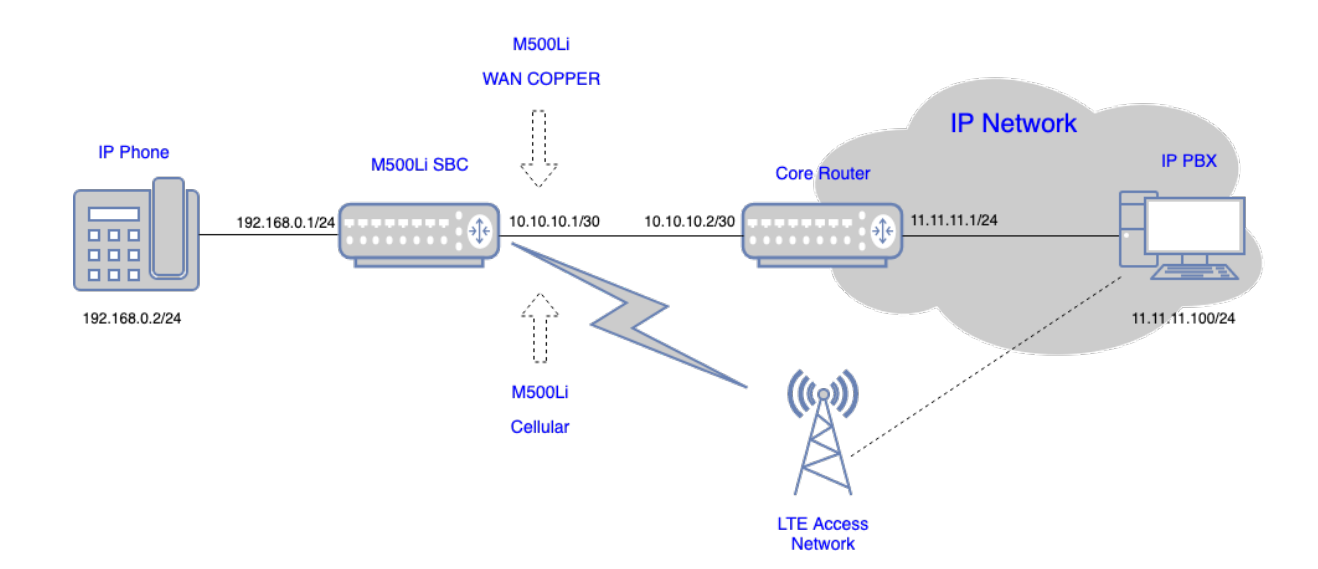

#### **Figure 2-1: VoIP over WAN**

Configuration of the VoIP application to work over a group or pool of interfaces comprising the "**main-vrf-ipv4**" side is done as shown in the following example:

```
realm 1
     name "MR_WAN"
     network-source-ipv4 "main-vrf-ipv4"
     port-range-start 6000
     session-leg 100
```

```
 port-range-end 6990
     activate
    exit
sip-interface 1
     interface-name "SIP_WAN"
     network-source "main-vrf-ipv4"
     application-type sbc
     srd-name WAN_SRD
     media-realm-name "MR_WAN"
     activate
   exit
```
### <span id="page-11-0"></span>**2.3 VoIP over LAN**

To configure the VoIP application over a LAN interface, you only need to specify the router's **alias** of the IP address that you wish to attach to the VoIP interface, which can be a specific VLAN (for example, "VLAN 2"), a bridge interface (for example, "BVI 1"), or a loopback interface.

The following example shows configuration of an alias name ("LAN\_IF") for VLAN 1 (192.168.0.1) and its attachment to a Media Realm and a SIP Interface:

```
interface VLAN 1
    ip address 192.168.0.1 255.255.255.0 alias "LAN_IF"
   desc "incoming connection vlan 1"
   no napt
    no firewall enable
   no shutdown
   exit
realm 1
     name "MR_LAN"
     network-source-ipv4 "LAN_IF"
     port-range-start 6000
     session-leg 100
    port-range-end 6990
     activate
    exit
sip-interface 1
     interface-name "SIP_LAN"
     network-source "LAN_IF"
     application-type sbc
     srd-name WAN_SRD
     media-realm-name "MR_LAN"
     activate
   exit
```
#### <span id="page-12-0"></span>**2.4 VoIP over VRF**

The WAN concept supports all router options, including configuration of the VoIP application in a VRF mode:

```
ip vrf VRF_VoIP ipv4-alias "VoIP"
interface GigabitEthernet 0/0
    ip address 10.10.10.1 255.255.255.0
    ip vrf forwarding VRF_VoIP
   no napt
    no firewall enable
   no shutdown
    exit
interface VLAN 1
   ip address 192.168.0.1 255.255.255.0 alias "LAN_IF"
    desc "incoming_connection vlan 1"
   ip vrf forwarding VRF_VoIP
   no napt
   no shutdown
    exit
realm 1
    name "MR_LAN"
     network-source-ipv4 "LAN_IF"
     port-range-start 6000
     session-leg 100
     activate
    exit
realm 2
     name "MR_WAN"
     network-source-ipv4 "VoIP"
     port-range-start 6000
    session-leg 100
    activate
    exit 
sip-interface 1
     interface-name "LAN_IF"
     network-source "LAN_IF"
     application-type sbc
     srd-name "LAN_SRD"
     media-realm-name "MR_LAN"
     activate
    exit
sip-interface 2
     interface-name "WAN_IF"
     network-source "VoIP"
     application-type sbc
     srd-name "WAN_SRD"
     media-realm-name "MR_WAN"
     activate
    exit
```
### <span id="page-13-0"></span>**2.5 Example Scenarios**

This document includes the following example scenarios:

- **Mediant 500Li [Router with Voice Application using Proxy Server and BRI Interfaces](#page-14-0)**
- **Mediant 500Li Router with Voice Application using Tel-to-IP Routing Table and BRI** [Interfaces](#page-20-0)
- [Mediant 500Li](#page-26-0) with SBC Application
- [Mediant 500Li Voice using BRI Interfaces and SBC Application with IPv4 Interface](#page-32-0)
- Mediant 500Li [Voice using BRI Interfaces and SBC Application](#page-40-0) with WAN as [Loopback Interface](#page-40-0)
- **Mediant 500Li [Voice using BRI Interfaces and SBC Application with VRF Interface](#page-48-0)**

### <span id="page-14-0"></span>**3 Mediant 500Li Router with Voice Application using Proxy Server and BRI Interfaces**

This example scenario describes how to route calls when the Mediant 500Li is configured as a simple voice application using a Proxy server, BRI interfaces, and basic router configuration.

#### **Figure 3-1: Example of Voice using SIP Proxy and BRI Interfaces**

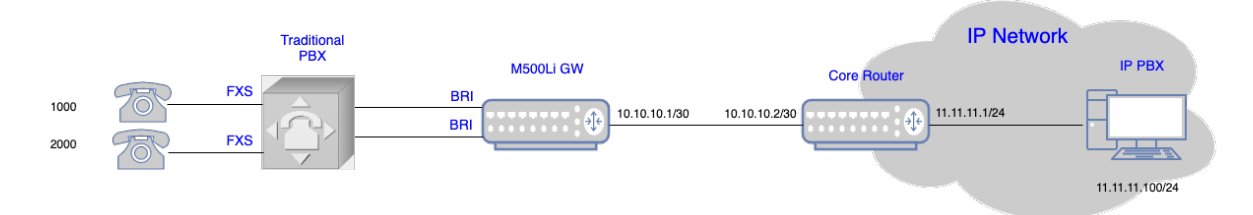

Back to **[scenarios](#page-13-0)** menu.

### <span id="page-14-1"></span>**3.1 Data Configuration**

This section describes the data configuration on Mediant 500Li.

#### <span id="page-14-2"></span>**3.1.1 Configuring WAN IP Address**

```
interface GigabitEthernet 0/0
    ip address 10.10.10.1 255.255.255.0
   mtu auto
   desc "WAN ethernet"
   napt
   firewall enable
   no shutdown
   exit
```
#### <span id="page-14-3"></span>**3.1.2 Configuring Static IP Route**

ip route 0.0.0.0 0.0.0.0 10.10.10.2 GigabitEthernet 0/0 1

### <span id="page-14-4"></span>**3.2 Voice Configuration**

This section describes the voice configuration on Mediant 500Li.

#### <span id="page-15-0"></span>**3.2.1 Configuring Voice Coders**

```
coders-and-profiles audio-coders-groups 0
    coders-group-name "AudioCodersGroups_0"
    activate
   audio-coders 0
    name g711-alaw
    p-time 20
    rate 64
    activate
    exit
  exit
```
#### <span id="page-15-1"></span>**3.2.2 Configuring WAN Media Realm and Assigning to "main-vrf-ipv4"**

```
realm 1
   name "MR_WAN"
   network-source-ipv4 "main-vrf-ipv4"
   port-range-start 6000
   session-leg 50
   activate
 exit
```
#### <span id="page-15-2"></span>**3.2.3 Configuring WAN SRD**

```
srd 1
   name "SRD_WAN"
   activate
 exit
```
#### <span id="page-15-3"></span>**3.2.4 Configuring WAN SIP Interface and Assigning to "main-vrf-ipv4"**

```
sip-interface 1
   interface-name "WAN_IF"
    network-source "main-vrf-ipv4"
   srd-name "SRD_WAN"
   media-realm-name "MR_WAN"
    activate
  exit
```
#### <span id="page-16-0"></span>**3.2.5 Assigning Proxy Set 1 to WAN SRD and Configuring Proxy Server (IP or Hostname)**

```
proxy-set 1
   proxy-name "IPPBX"
   srd-name "SRD_WAN"
   gwipv4-sip-int-name "WAN_IF"
   activate
   proxy-ip 0
   proxy-address "11.11.11.100"
    activate
    exit
 exit
```
#### <span id="page-16-1"></span>**3.2.6 Configuring IP Group for WAN Side**

```
ip-group 1
   name "WAN_IPG"
   proxy-set-name "IPPBX"
   srd-name "SRD_WAN"
   media-realm-name "MR_WAN"
   activate
 exit
```
#### <span id="page-16-2"></span>**3.2.7 Configuring BRI Interfaces**

```
interface bri 2/1
    isdn-termination-side network-termination-side
   protocol 50
   activate
   exit
   interface bri 2/2
   isdn-termination-side network-termination-side
   protocol 50
   activate
  exit
```
#### <span id="page-17-0"></span>**3.2.8 Configuring Trunk Group for BRI Interfaces**

```
gateway trunk-group 0
    trunk-group-id 1
    first-trunk-id 1
    first-b-channel 1
    last-b-channel 1
    last-trunk-id 1
   module 2
   activate
   exit
   gateway trunk-group 1
    trunk-group-id 2
   first-trunk-id 1
    first-b-channel 2
    last-b-channel 2
   last-trunk-id 1
    module 2
    activate
   exit
```
#### <span id="page-17-1"></span>**3.2.9 Configuring IP-to-Tel Routing**

```
gateway routing ip2tel-routing 0
    dst-phone-pattern "1000"
    trunk-group-id 1
   activate
   exit
   gateway routing ip2tel-routing 1
   dst-phone-pattern "2000"
   trunk-group-id 2
   activate
   exit
```
#### <span id="page-17-2"></span>**3.2.10 Configuring Trunk Group Settings**

```
gateway trunk-group-setting 0
    trunk-group-id 1
    channel-select-mode always-ascending
    registration-mode per-account
   serving-ip-group-name "WAN_IPG"
    activate
   exit
  gateway trunk-group-setting 1
   trunk-group-id 2
   channel-select-mode always-ascending
   registration-mode per-account
    serving-ip-group-name "WAN_IPG"
    activate
   exit
```
#### <span id="page-18-0"></span>**3.2.11 Configuring Accounts**

```
sip-definition account 0
    served-trunk-group 1
    serving-ip-group-name "WAN_IPG"
    user-name "1000"
   password QHFxcnM= obscured
   host-name "11.11.11.100"
    contact-user "1000"
   register reg
   activate
   exit
  sip-definition account 1
   served-trunk-group 2
   serving-ip-group-name "WAN_IPG"
   user-name "2000"
   password Q3F0dXY= obscured
   host-name "11.11.11.100"
    contact-user "2000"
   register reg
   activate
  exit
```
#### <span id="page-19-0"></span>**3.2.12 Viewing Pinhole Rules by show running-config data**

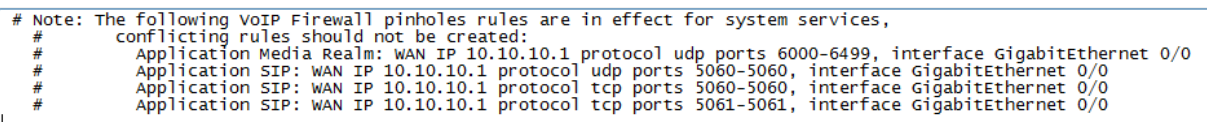

#### <span id="page-19-1"></span>**3.2.13 show network available-app-interfaces Command**

The output of the show network available-app-interfaces command has two parts. The first part displays the VRF/Interface that is bound to IP addresses. The second part displays application binding information.

In our example, the SIP application is binded to the main VRF, the source IP interface is GigabitEthernet 0/0 (10.10.10.1), and the destination is the destination of the IP-PBX (11.11.11.100).

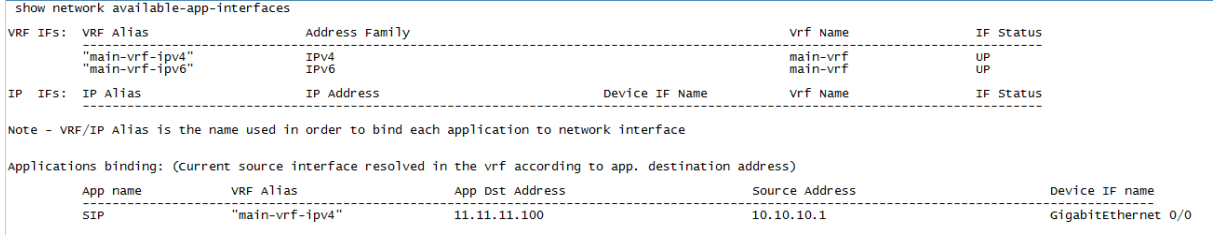

If no IP route is configured, the 'Source Address' column displays "**None**":

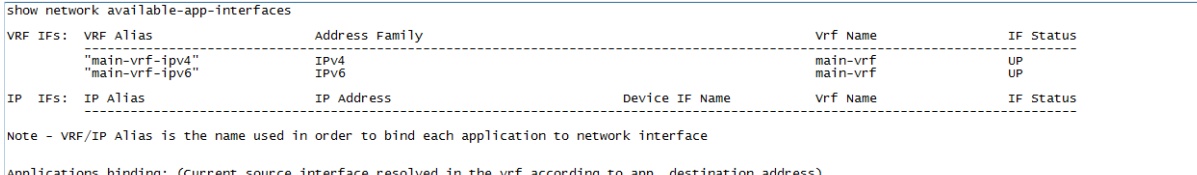

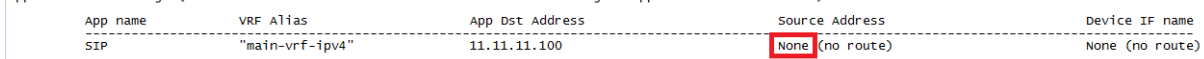

### <span id="page-20-0"></span>**4 Mediant 500Li Router with Voice Application using Tel-to-IP Routing Table and BRI Interfaces**

This example scenario describes how to route calls when Mediant 500Li is configured as a simple voice application using the Tel-to-IP Routing table, BRI interfaces, and basic router configuration.

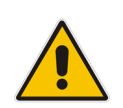

**Note:** In this example scenario, the Proxy server is used only for the WAN binding to take effect. The calls will be routed according to the Tel-to-IP Routing table.

**Figure 4-1: Example of Voice using Tel-to-IP Routing Table and BRI Interfaces**

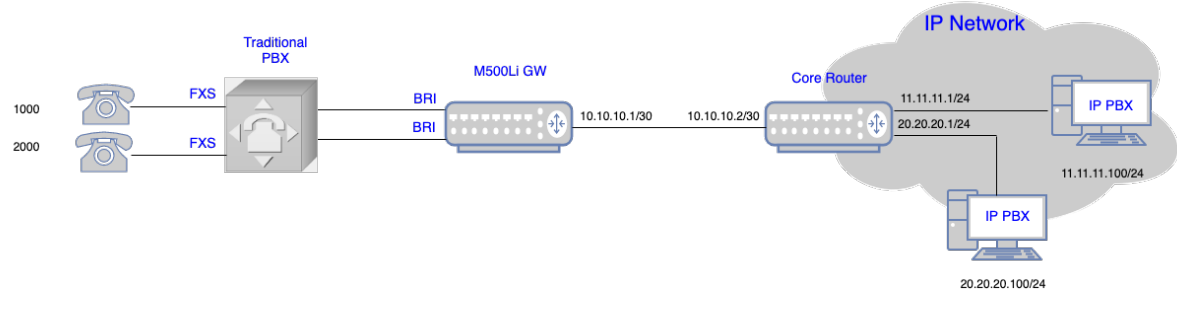

Back to [scenarios](#page-13-0) menu.

### <span id="page-20-1"></span>**4.1 Data Configuration**

This section describes the data configuration of Mediant 500Li.

#### <span id="page-20-2"></span>**4.1.1 Configuring WAN IP Address**

```
interface GigabitEthernet 0/0
    ip address 10.10.10.1 255.255.255.0
   mtu auto
    desc "WAN ethernet"
   napt
    firewall enable
   no shutdown
  exit
```
#### <span id="page-20-3"></span>**4.1.2 Configuring Static IP Route**

ip route 0.0.0.0 0.0.0.0 10.10.10.2 GigabitEthernet 0/0 1

### <span id="page-21-0"></span>**4.2 Voice Configuration**

This section describes the voice configuration of Mediant 500Li.

#### <span id="page-21-1"></span>**4.2.1 Configuring Voice Coders**

```
coders-and-profiles audio-coders-groups 0
   coders-group-name "AudioCodersGroups_0"
   activate
   audio-coders 0
    name g711-alaw
    p-time 20
    rate 64
    activate
    exit
  exit
```
#### <span id="page-21-2"></span>**4.2.2 Configuring WAN Media Realm and Assigning to "main-vrf-ipv4"**

```
realm 1
   name "MR_WAN"
   network-source-ipv4 "main-vrf-ipv4"
   port-range-start 6000
   session-leg 50
   activate
  exit
```
#### <span id="page-21-3"></span>**4.2.3 Configuring WAN SRD**

```
srd 1
   name "SRD_WAN"
   activate
 exit
```
#### <span id="page-21-4"></span>**4.2.4 Configuring WAN SIP Interface and Assigning to "main-vrf-ipv4"**

```
sip-interface 1
   interface-name "WAN_IF"
    network-source "main-vrf-ipv4"
   srd-name "SRD_WAN"
   media-realm-name "MR_WAN"
   activate
  exit
```
#### <span id="page-22-0"></span>**4.2.5 Assigning Proxy Set 1 to WAN SRD and Configuring Proxy Server (IP or Hostname)**

```
proxy-set 1
    proxy-name "IPPBX"
    srd-name "SRD_WAN"
    gwipv4-sip-int-name "WAN_IF"
    activate
   proxy-ip 0
    proxy-address "11.11.11.100"
    activate
    exit
   exit
```
#### <span id="page-22-1"></span>**4.2.6 Configuring IP Group for WAN Side**

```
ip-group 1
   name "WAN_IPG"
    proxy-set-name "IPPBX"
    srd-name "SRD_WAN"
   media-realm-name "MR_WAN"
    activate
  exit
```
#### <span id="page-22-2"></span>**4.2.7 Configuring BRI Interfaces**

```
interface bri 2/1
    isdn-termination-side network-termination-side
   protocol 50
   activate
   exit
   interface bri 2/2
   isdn-termination-side network-termination-side
   protocol 50
   activate
  exit
```
#### <span id="page-22-3"></span>**4.2.8 Configuring Trunk Group for BRI Interfaces**

```
gateway trunk-group 0
    trunk-group-id 1
   first-trunk-id 1
   first-b-channel 1
    last-b-channel 1
   last-trunk-id 1
    module 2
   activate
   exit
   gateway trunk-group 1
   trunk-group-id 2
   first-trunk-id 1
   first-b-channel 2
```

```
 last-b-channel 2
  last-trunk-id 1
  module 2
  activate
 exit
```
#### <span id="page-23-0"></span>**4.2.9 Configuring Tel-to-IP Routing Rules**

```
gateway routing tel2ip-routing 0
    dst-phone-pattern "30"
    dst-ip-address "11.11.11.100"
    dst-port 5060
    dest-sip-interface-name "WAN_IF"
    activate
   exit
   gateway routing tel2ip-routing 1
   dst-phone-pattern "050"
   dst-ip-address "20.20.20.100"
   dst-port 5060
    dest-sip-interface-name "WAN_IF"
   activate
   exit
```
#### <span id="page-23-1"></span>**4.2.10 Configuring IP-to-Tel Routing Rules**

```
gateway routing ip2tel-routing 0
    dst-phone-pattern "1000"
    trunk-group-id 1
    activate
   exit
   gateway routing ip2tel-routing 1
   dst-phone-pattern "2000"
   trunk-group-id 2
    activate
   exit
```
#### <span id="page-23-2"></span>**4.2.11 Configuring Trunk Group Settings**

```
gateway trunk-group-setting 0
    trunk-group-id 1
    channel-select-mode always-ascending
   registration-mode per-account
   activate
   exit
  gateway trunk-group-setting 1
   trunk-group-id 2
   channel-select-mode always-ascending
   registration-mode per-account
    activate
   exit
```
#### <span id="page-24-0"></span>**4.2.12 Configuring Accounts**

```
sip-definition account 0
    served-trunk-group 1
    serving-ip-group-name "WAN_IPG"
    user-name "1000"
   password QHFxcnM= obscured
   host-name "11.11.11.100"
    contact-user "1000"
   register reg
   activate
   exit
  sip-definition account 1
   served-trunk-group 2
   serving-ip-group-name "WAN_IPG"
   user-name "2000"
   password Q3F0dXY= obscured
   host-name "11.11.11.100"
    contact-user "2000"
   register reg
   activate
  exit
```
 $\overline{1}$ 

#### <span id="page-25-0"></span>**4.2.13 Viewing Pinhole Rules by show running-config data**

- 
- % Note: The following VoIP Firewall pinholes rules are in effect for system services,<br>
"conflicting rules should not be created:<br>
"Application Media Realm: WAN IP 10.10.10.1 protocol udp ports 5000-6499, interface GigabitE

#### <span id="page-25-1"></span>**4.2.14 show network available-app-interfaces Command**

The output of the show network available-app-interfaces command has two parts. The first part displays the VRF/Interface that is bound to IP addresses. The second part displays application binding information.

In this example, the SIP application is binded to the main VRF, the source IP address is the GigabitEthernet 0/0 (10.10.10.1), and the destination is the destination of the IP-PBX (11.11.11.100).

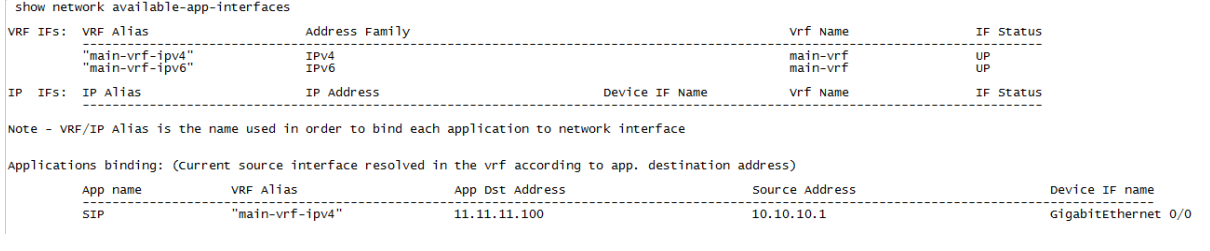

If no IP route is configured, the 'Source Address' displays "**None**":

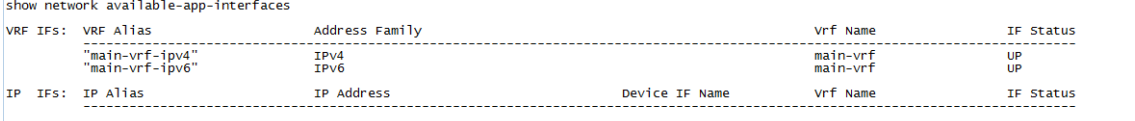

Note - VRF/IP Alias is the name used in order to bind each application to network interface

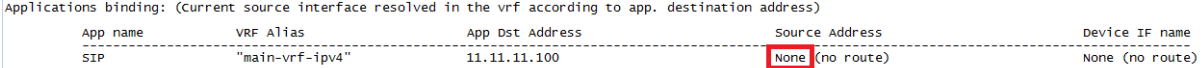

# <span id="page-26-0"></span>**5 Mediant 500Li with SBC Application**

This example scenario describes how to route calls when Mediant 500Li is configured for the SBC application.

#### **Figure 5-1: Example of IP Phone Connected to SBC**

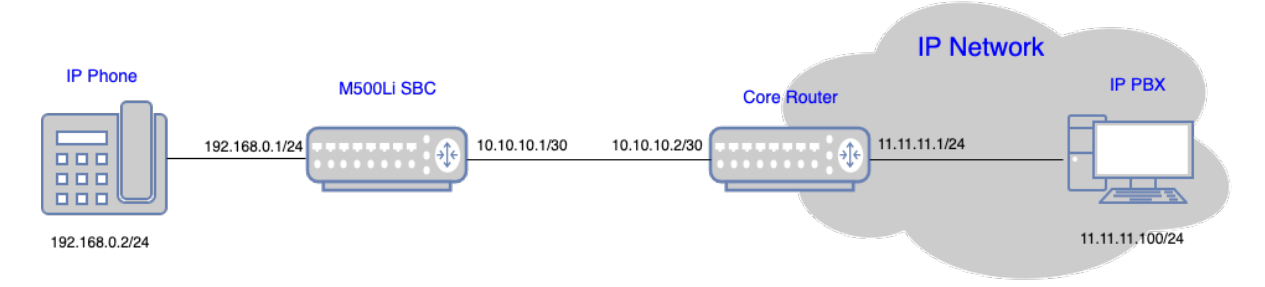

Back to **[scenarios](#page-13-0)** menu.

### <span id="page-26-1"></span>**5.1 Data Configuration**

This section describes the data configuration of median 500Li.

#### <span id="page-26-2"></span>**5.1.1 Configuring WAN IP Address**

```
interface GigabitEthernet 0/0
   ip address 10.10.10.1 255.255.255.0
   napt
   firewall enable
   no shutdown
   exit
```
#### <span id="page-26-3"></span>**5.1.2 Assigning Physical LAN Ethernet 1/1 to VLAN 1**

```
interface GigabitEthernet 1/1
    switchport mode trunk
    switchport trunk native vlan 1
    no shutdown
   exit
```
#### <span id="page-26-4"></span>**5.1.3 Configuring Logical Interface VLAN 1 and with Alias "LAN\_IF"**

```
interface VLAN 1
    ip address 192.168.0.1 255.255.255.0 alias "LAN_IF"
    ip dhcp-server network 192.168.0.2 192.168.0.10 255.255.255.0
    service dhcp
    no napt
    no firewall enable
    no shutdown
 exit
```
#### <span id="page-27-0"></span>**5.1.4 Configuring IP Route**

ip route 0.0.0.0 0.0.0.0 10.10.10.2 GigabitEthernet 0/0 1

### <span id="page-27-1"></span>**5.2 Voice Configuration**

This section describes the voice configuration of Mediant 500Li.

#### <span id="page-27-2"></span>**5.2.1 Configuring Voice Coders**

```
coders-and-profiles audio-coders-groups 0
    coders-group-name "AudioCodersGroups_0"
    activate
   audio-coders 0
    name g711-alaw
    p-time 20
    rate 64
     activate
    exit
  exit
```
#### <span id="page-27-3"></span>**5.2.2 Configuring LAN Media Realm and Assigning to Alias "LAN\_IF"**

```
realm 1
   name "MR_LAN"
   network-source-ipv4 "LAN_IF"
   port-range-start 6000
   session-leg 100
   activate
  exit
```
#### <span id="page-27-4"></span>**5.2.3 Configuring WAN Media Realm and Assigning to "main-vrf-ipv4"**

```
realm 2
   name "MR_WAN"
   network-source-ipv4 "main-vrf-ipv4"
   port-range-start 6000
   session-leg 100
   activate
 exit
```
#### <span id="page-27-5"></span>**5.2.4 Configuring LAN SRD**

```
srd 1
   name "LAN_SRD"
   activate
  exit
```
#### <span id="page-28-0"></span>**5.2.5 Configuring WAN SRD**

```
srd 2
   name "WAN_SRD"
   activate
  exit
```
#### <span id="page-28-1"></span>**5.2.6 Configuring LAN SIP Interface and Assigning to Alias "LAN\_IF"**

```
sip-interface 1
   interface-name "SIP_LAN"
    network-source "LAN_IF"
   application-type sbc
   srd-name "LAN_SRD"
   media-realm-name "MR_LAN"
   activate
  exit
```
#### <span id="page-28-2"></span>**5.2.7 Configuring WAN SIP Interface and Assigning to "main-vrf-ipv4"**

```
sip-interface 2
   interface-name "SIP_WAN"
   network-source "main-vrf-ipv4"
   application-type sbc
   srd-name "WAN_SRD"
   media-realm-name "MR_WAN"
   activate
  exit
```
#### <span id="page-28-3"></span>**5.2.8 Assigning Proxy Set 2 to WAN SRD and Configuring Proxy Server (IP or Hostname)**

```
proxy-set 2
    proxy-name "WAN_Proxy"
   proxy-enable-keep-alive using-options
   srd-name "WAN_SRD"
    sbcipv4-sip-int-name "SIP_WAN"
   activate
   proxy-ip 0
    proxy-address "11.11.11.100"
    activate
    exit
   exit
```
#### <span id="page-29-0"></span>**5.2.9 Configuring IP Group for LAN Side**

```
ip-group 1
    type user
    name "IP_Phone"
   srd-name "LAN_SRD"
   media-realm-name "MR_LAN"
   classify-by-proxy-set disable
   activate
   exit
```
#### <span id="page-29-1"></span>**5.2.10 Configuring IP Group for WAN Side**

```
ip-group 2
    name "IPPBX"
    proxy-set-name "WAN_Proxy"
    srd-name "WAN_SRD"
   media-realm-name "MR_WAN"
   activate
  exit
```
#### <span id="page-29-2"></span>**5.2.11 Configuring SBC IP-to-IP Routing Rules**

```
sbc routing ip2ip-routing 0
   route-name "Options Termination"
   request-type options
   dst-type dst-address
   dst-address "internal"
   activate
  exit
  sbc routing ip2ip-routing 1
   route-name "IPP==>IPPBX"
   src-ip-group-name "IP_Phone"
   dst-ip-group-name "IPPBX"
   activate
  exit
  sbc routing ip2ip-routing 2
   route-name "IPPBX==>IPP"
   src-ip-group-name "IPPBX"
   dst-ip-group-name "IP_Phone"
   activate
  exit
sbc classification 0
   classification-name "IP_Phone"
   srd-name "LAN_SRD"
   src-sip-interface-name "SIP_LAN"
   src-ip-group-name "IP_Phone"
   activate
  exit
```
#### <span id="page-30-0"></span>**5.2.12 Viewing Pinhole Rules by show running-config data**

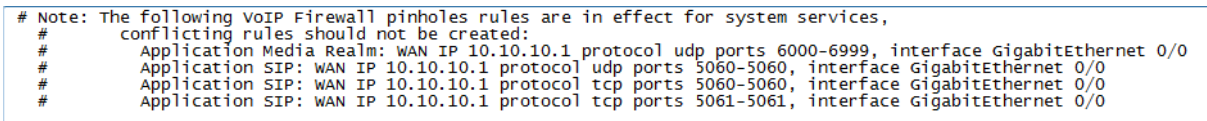

#### <span id="page-30-1"></span>**5.2.13 show network available-app-interfaces Command**

The output of the show network available-app-interfaces command has two parts. The first part displays the VRF/Interface that is bound to IP addresses. The second part displays application binding information.

In this example, the SIP application is binded to the main VRF, the source IP address is the GigabitEthernet 0/0 (10.10.10.1), and the destination is the destination of the IP-PBX (11.11.11.100).

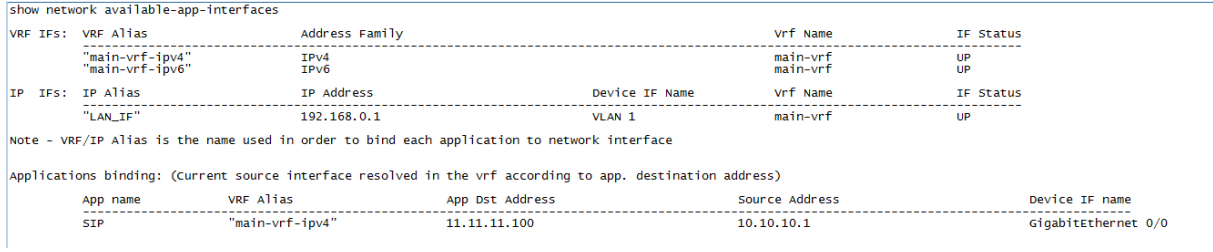

If no IP route is configured, the 'Source Address' displays "**0.0.0.0**":

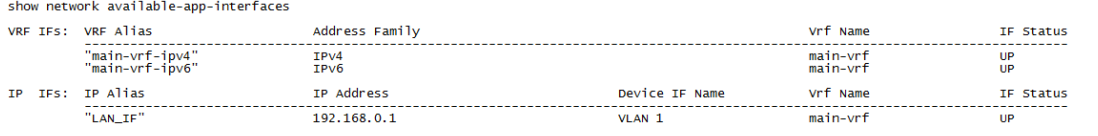

Note - VRF/IP Alias is the name used in order to bind each application to network interface

Applications binding: (Current source interface resolved in the vrf according to app. destination address)

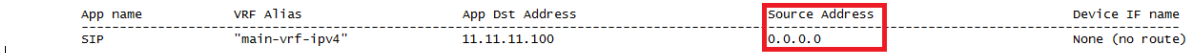

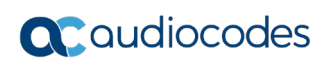

**This page is intentionally left blank.**

# <span id="page-32-0"></span>**6 Mediant 500Li Voice using BRI Interfaces and SBC Application with IPv4 Interface**

**Figure 6-1: Example of Voice using BRI Interfaces and SBC**

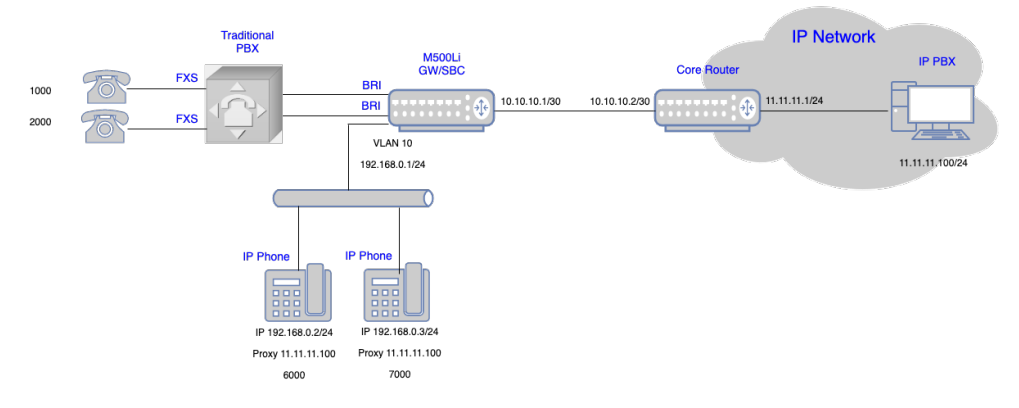

Back to [scenarios](#page-13-0) menu.

#### <span id="page-32-1"></span>**6.1 Data Configuration**

This section describes the data configuration of median 500Li.

#### <span id="page-32-2"></span>**6.1.1 Configuring WAN IP Address**

```
interface GigabitEthernet 0/0
    ip address 10.10.10.1 255.255.255.0
    napt
    firewall enable
    no shutdown
   exit
```
#### <span id="page-32-3"></span>**6.1.2 Configuring Physical LAN Ethernet 1/1 and Assigning to VLAN 1**

```
interface GigabitEthernet 1/1
   switchport mode trunk
   switchport trunk native vlan 1
   no shutdown
  exit
```
#### <span id="page-32-4"></span>**6.1.3 Configuring Logical Interface VLAN 1 and with Alias "LAN\_IF"**

```
interface VLAN 1
    ip address 192.168.0.1 255.255.255.0 alias "LAN_IF"
    ip dhcp-server network 192.168.0.2 192.168.0.10 255.255.255.0
    service dhcp
    no napt
    no firewall enable
    no shutdown
 exit
```
#### <span id="page-33-0"></span>**6.1.4 Configuring IP Route**

ip route 0.0.0.0 0.0.0.0 10.10.10.2 GigabitEthernet 0/0 1

### <span id="page-33-1"></span>**6.2 Voice Configuration**

This section describes the voice configuration of median 500Li.

#### <span id="page-33-2"></span>**6.2.1 Configuring Voice Coders**

```
coders-and-profiles audio-coders-groups 0
    coders-group-name "AudioCodersGroups_0"
    activate
   audio-coders 0
    name g711-alaw
    p-time 20
    rate 64
     activate
    exit
  exit
```
#### <span id="page-33-3"></span>**6.2.2 Configuring LAN Media Realm and Assigning to Alias "LAN\_IF"**

```
realm 1
   name "MR_LAN"
   network-source-ipv4 "LAN_IF"
   port-range-start 6000
   session-leg 100
   activate
  exit
```
#### <span id="page-33-4"></span>**6.2.3 Configuring WAN Media Realm and Assigning to "main-vrf-ipv4"**

```
realm 2
   name "MR_WAN"
   network-source-ipv4 "main-vrf-ipv4"
   port-range-start 6000
   session-leg 100
   activate
 exit
```
#### <span id="page-33-5"></span>**6.2.4 Configuring LAN SRD**

```
srd 1
   name "LAN_SRD"
    activate
 exit
```
#### <span id="page-33-6"></span>**6.2.5 Configuring WAN SRD**

```
srd 2
   name "WAN_SRD"
   activate
```
exit

#### <span id="page-34-0"></span>**6.2.6 Configuring LAN SIP Interface and Assigning to Alias "LAN\_IF"**

```
sip-interface 1
    interface-name "SIP_LAN"
    network-source "LAN_IF"
   application-type sbc
    srd-name "LAN_SRD"
   media-realm-name "MR_LAN"
   activate
  exit
```
#### <span id="page-34-1"></span>**6.2.7 Configuring WAN SIP Interface and Assigning to "main-vrf-ipv4"**

```
sip-interface 2
    interface-name "SIP_WAN"
    network-source "main-vrf-ipv4"
   application-type sbc
   srd-name "WAN_SRD"
   media-realm-name "MR_WAN"
   activate
  exit
```
#### <span id="page-34-2"></span>**6.2.8 Assigning Proxy Set 2 to WAN SRD and Configuring Proxy Server (IP or Hostname)**

```
proxy-set 2
```

```
 proxy-name "WAN_Proxy"
   proxy-enable-keep-alive using-options
   srd-name "WAN_SRD"
   sbcipv4-sip-int-name "SIP_WAN"
  activate
   proxy-ip 0
   proxy-address "11.11.11.100"
   activate
   exit
 exit
```
#### <span id="page-34-3"></span>**6.2.9 Configuring IP Group for LAN Side**

```
ip-group 1
    type user
   name "IP_Phone"
   srd-name "LAN_SRD"
   media-realm-name "MR_LAN"
   classify-by-proxy-set disable
   activate
  exit
```
#### <span id="page-35-0"></span>**6.2.10 Configuring IP Group for WAN Side**

```
ip-group 2
    name "IPPBX"
    proxy-set-name "WAN_Proxy"
   srd-name "WAN_SRD"
   media-realm-name "MR_WAN"
    activate
  exit
```
#### <span id="page-35-1"></span>**6.2.11 Configuring BRI Interfaces**

```
interface bri 2/1
   isdn-termination-side network-termination-side
   protocol 50
   activate
   exit
  interface bri 2/2
   isdn-termination-side network-termination-side
   protocol 50
   activate
  exit
```
#### <span id="page-35-2"></span>**6.2.12 Configuring Trunk Group for BRI Interfaces**

```
gateway trunk-group 0
    trunk-group-id 1
    first-trunk-id 1
    first-b-channel 1
   last-b-channel 1
   last-trunk-id 1
   module 2
   activate
   exit
   gateway trunk-group 1
   trunk-group-id 2
   first-trunk-id 1
   first-b-channel 2
    last-b-channel 2
    last-trunk-id 1
   module 2
   activate
   exit
```
#### <span id="page-36-0"></span>**6.2.13 Configuring IP-to-Tel Routing Rules**

```
gateway routing ip2tel-routing 0
    dst-phone-pattern "1000"
    trunk-group-id 1
    activate
   exit
   gateway routing ip2tel-routing 1
    dst-phone-pattern "2000"
   trunk-group-id 2
    activate
  exit
```
#### <span id="page-36-1"></span>**6.2.14 Configuring Trunk Group Settings**

```
gateway trunk-group-setting 0
    trunk-group-id 1
    channel-select-mode always-ascending
   registration-mode per-account
   serving-ip-group-name "IPPBX"
    activate
   exit
   gateway trunk-group-setting 1
   trunk-group-id 2
   channel-select-mode always-ascending
   registration-mode per-account
   serving-ip-group-name "IPPBX"
   activate
  exit
```
#### <span id="page-36-2"></span>**6.2.15 Configuring Accounts**

```
sip-definition account 0
    served-trunk-group 1
    serving-ip-group-name "IPPBX"
    user-name "1000"
    password QHFxcnM= obscured
    host-name "11.11.11.100"
   contact-user "1000"
   register reg
   activate
   exit
   sip-definition account 1
   served-trunk-group 2
   serving-ip-group-name "IPPBX"
    user-name "2000"
    password Q3F0dXY= obscured
   host-name "11.11.11.100"
    contact-user "2000"
   register reg
    activate
   exit
```
#### <span id="page-37-0"></span>**6.2.16 Enabling Keep Original User in REGISTER Messages**

```
sbc settings
    keep-contact-user-in-reg unique-param
    activate
   exit
```
#### <span id="page-37-1"></span>**6.2.17 Configuring SBC IP-to-IP Routing Rules**

```
sbc routing ip2ip-routing 0
    route-name "Options Termination"
    request-type options
    dst-type dst-address
   dst-address "internal"
    activate
   exit
sbc routing ip2ip-routing 1
   route-name "IPP==>IPPBX"
   src-ip-group-name "IP_Phone"
   dst-ip-group-name "IPPBX"
    activate
   exit
sbc routing ip2ip-routing 2
     route-name " IPPBX==>GW"
    src-ip-group-name "IPPBX"
     dst-user-name-prefix "1000"
     dst-type gateway
    activate
    exit
sbc routing ip2ip-routing 3
     route-name " IPPBX==>GW"
     src-ip-group-name "IPPBX"
     dst-user-name-prefix "2000"
     dst-type gateway
    activate
    exit 
sbc routing ip2ip-routing 4
   route-name "IPPBX==>IPP"
    src-ip-group-name "IPPBX"
    dst-user-name-prefix "6000"
   dst-ip-group-name "IP_Phone"
    activate
   exit
sbc routing ip2ip-routing 5
   route-name "IPPBX==>IPP"
   src-ip-group-name "IPPBX"
    dst-user-name-prefix "7000"
    dst-ip-group-name "IP_Phone"
   activate
   exit
sbc classification 0
   classification-name "IP_Phone"
```

```
 srd-name "LAN_SRD"
   src-sip-interface-name "SIP_LAN"
   src-ip-group-name "IP_Phone"
   activate
  exit
```
#### <span id="page-39-0"></span>**6.2.18 Viewing Pinhole Rules by show running-config data**

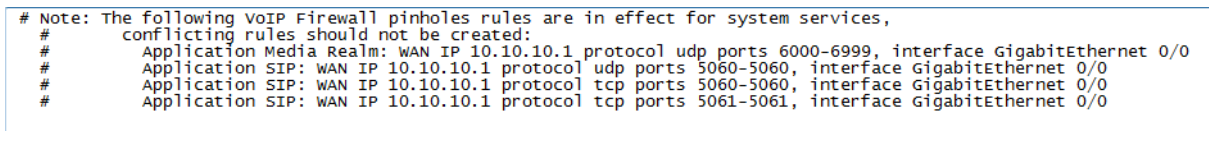

#### <span id="page-39-1"></span>**6.2.19 show network available-app-interfaces Command**

The output of the show network available-app-interfaces command has two parts. The first part displays the VRF/Interface that is bound to IP addresses. The second part displays application binding information.

In this example, the SIP application is binded to the main VRF, the source IP address is the GigabitEthernet 0/0 (10.10.10.1), and the destination is the destination of the IP-PBX (11.11.11.100).

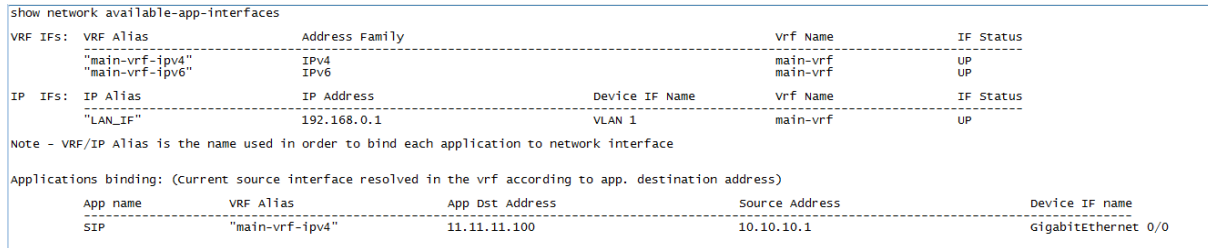

#### If no IP route is configured, the 'Source Address' displays "**0.0.0.0**":

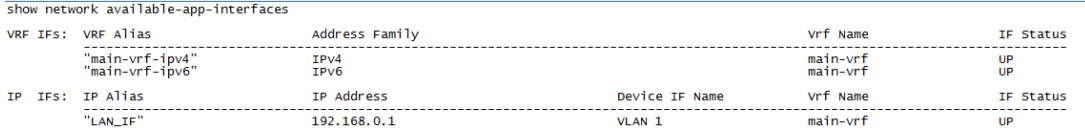

Note - VRF/IP Alias is the name used in order to bind each application to network interface

Applications binding: (Current source interface resolved in the vrf according to app. destination address)

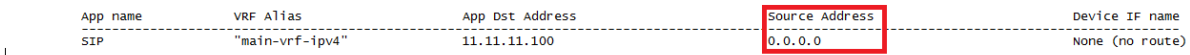

## <span id="page-40-0"></span>**7 Mediant 500Li Voice using BRI Interfaces and SBC Application with WAN as Loopback Interface**

Traditional<br>PBX **IP Network** M500Li<br>GW/SBC IP PBX **Core Router** 

**Figure 7-1: Example of Voice using BRI Interfaces and SBC with WAN Loopback**

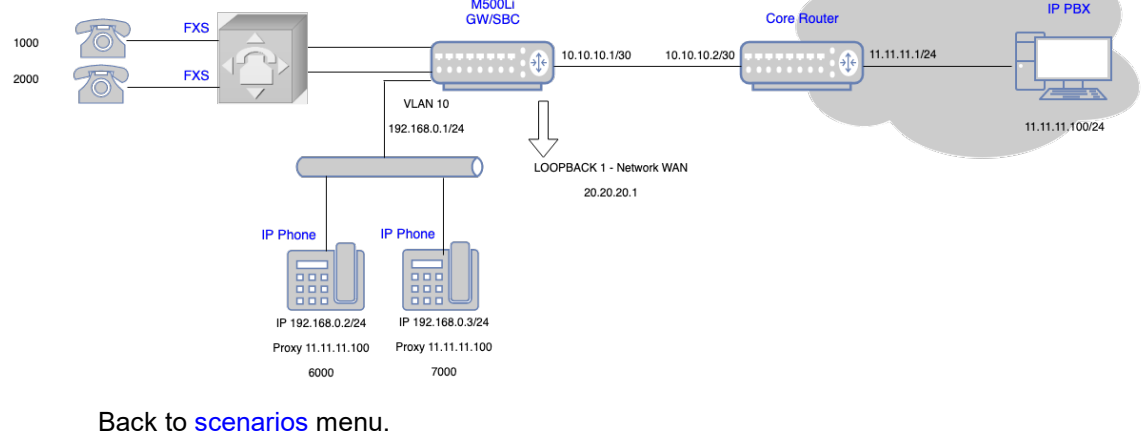

# <span id="page-40-1"></span>**7.1 Data Configuration**

This section describes the data configuration of Mediant 500Li.

#### <span id="page-40-2"></span>**7.1.1 Configuring WAN IP Address**

```
interface GigabitEthernet 0/0
    ip address 10.10.10.1 255.255.255.0
    mtu auto
   desc "WAN ethernet"
    napt
   firewall enable
   no shutdown
   exit
```
#### <span id="page-40-3"></span>**7.1.2 Configuring Loopback Interface**

```
interface Loopback 1
    ip address 20.20.20.1 alias "WAN_LB"
    mtu auto
    desc "LAN Loopback 1"
   no ipv6 enable
    no service dhcp
   network wan
   no napt
   no firewall enable
    no shutdown
   exit
```
#### <span id="page-41-0"></span>**7.1.3 Configuring Physical LAN Ethernet 1/1 with VLAN 1**

```
interface GigabitEthernet 1/1
    switchport mode trunk
   switchport trunk native vlan 1
    no shutdown
  exit
```
#### <span id="page-41-1"></span>**7.1.4 Configuring Logical Interface VLAN 1 and with Alias "LAN\_IF"**

```
interface VLAN 1
   ip address 192.168.0.1 255.255.255.0 alias "LAN_IF"
   mtu auto
  desc "incoming connection vlan 1"
   ip dhcp-server network 192.168.0.2 192.168.0.10 255.255.255.0
   service dhcp
   no napt
   no firewall enable
   no shutdown
 exit
```
#### <span id="page-41-2"></span>**7.1.5 Configuring IP Route**

ip route 0.0.0.0 0.0.0.0 10.10.10.2 GigabitEthernet 0/0 1

#### <span id="page-41-3"></span>**7.2 Voice Configuration**

This section describes the voice configuration of Mediant 500Li.

#### <span id="page-41-4"></span>**7.2.1 Configuring Voice Coders**

```
coders-and-profiles audio-coders-groups 0
    coders-group-name "AudioCodersGroups_0"
    activate
    audio-coders 0
    name g711-alaw
    p-time 20
    rate 64
    activate
    exit
   exit
```
#### <span id="page-41-5"></span>**7.2.2 Configuring LAN Media Realm and Assigning to Alias "LAN\_IF"**

```
realm 1
    name "MR_LAN"
   network-source-ipv4 "LAN_IF"
   port-range-start 6000
   session-leg 100
   activate
   exit
```
#### <span id="page-42-0"></span>**7.2.3 Configuring WAN Media Realm and Assigning to Alias "WAN\_LB" (Loopback Interface)**

```
realm 2
   name "MR_WAN"
   network-source-ipv4 "WAN_LB"
   port-range-start 6000
   session-leg 100
   activate
  exit
```
#### <span id="page-42-1"></span>**7.2.4 Configuring LAN SRD**

```
srd 1
   name "LAN_SRD"
   activate
 exit
```
#### <span id="page-42-2"></span>**7.2.5 Configuring WAN SRD**

```
srd 2
   name "WAN_SRD"
   activate
  exit
```
#### <span id="page-42-3"></span>**7.2.6 Configuring LAN SIP Interface and Assigning to Alias "LAN\_IF"**

```
sip-interface 1
   interface-name "SIP_LAN"
    network-source "LAN_IF"
   application-type sbc
   srd-name "LAN_SRD"
   media-realm-name "MR_LAN"
   activate
  exit
```
#### <span id="page-42-4"></span>**7.2.7 Configuring WAN SIP Interface and Assigning to Alias "WAN\_LB" (Loopback Interface)**

```
sip-interface 2
    interface-name "SIP_WAN"
    network-source "WAN_LB"
   application-type sbc
   srd-name "WAN_SRD"
   media-realm-name "MR_WAN"
    activate
  exit
```
#### <span id="page-43-0"></span>**7.2.8 Assigning Proxy Set 2 to WAN SRD and Configuring Proxy Server (IP or Hostname)**

```
proxy-set 2
   proxy-name "WAN_Proxy"
    proxy-enable-keep-alive using-options
    srd-name "WAN_SRD"
   sbcipv4-sip-int-name "SIP_WAN"
    activate
   proxy-ip 0
    proxy-address "11.11.11.100"
     activate
    exit
   exit
```
#### <span id="page-43-1"></span>**7.2.9 Configuring IP Group for LAN Side**

```
ip-group 1
    type user
    name "IP_Phone"
    srd-name "LAN_SRD"
   media-realm-name "MR_LAN"
   classify-by-proxy-set disable
    activate
   exit
```
#### <span id="page-43-2"></span>**7.2.10 Configuring IP Group for WAN Side**

```
ip-group 2
    name "IPPBX"
    proxy-set-name "WAN_Proxy"
   srd-name "WAN_SRD"
    media-realm-name "MR_WAN"
   activate
   exit
```
#### <span id="page-43-3"></span>**7.2.11 Configuring BRI Interfaces**

```
interface bri 2/1
    isdn-termination-side network-termination-side
   protocol 50
   activate
  exit
  interface bri 2/2
   isdn-termination-side network-termination-side
   protocol 50
   activate
  exit
```
#### <span id="page-44-0"></span>**7.2.12 Configuring Trunk Group for BRI Interfaces**

```
gateway trunk-group 0
    trunk-group-id 1
    first-trunk-id 1
    first-b-channel 1
    last-b-channel 1
    last-trunk-id 1
    module 2
   activate
   exit
   gateway trunk-group 1
   trunk-group-id 2
    first-trunk-id 1
   first-b-channel 2
    last-b-channel 2
    last-trunk-id 1
   module 2
    activate
   exit
```
#### <span id="page-44-1"></span>**7.2.13 Configuring IP-to-Tel Routing Rules**

```
gateway routing ip2tel-routing 0
   dst-phone-pattern "1000"
   trunk-group-id 1
   activate
   exit
   gateway routing ip2tel-routing 1
   dst-phone-pattern "2000"
   trunk-group-id 2
   activate
  exit
```
#### <span id="page-44-2"></span>**7.2.14 Configuring Trunk Group Settings**

```
gateway trunk-group-setting 0
    trunk-group-id 1
    channel-select-mode always-ascending
    registration-mode per-account
   serving-ip-group-name "IPPBX"
   activate
   exit
   gateway trunk-group-setting 1
   trunk-group-id 2
    channel-select-mode always-ascending
   registration-mode per-account
   serving-ip-group-name "IPPBX"
    activate
  exit
```
#### <span id="page-45-0"></span>**7.2.15 Configuring Accounts**

```
sip-definition account 0
    served-trunk-group 1
    serving-ip-group-name "IPPBX"
    user-name "1000"
    password QHFxcnM= obscured
    host-name "11.11.11.100"
    contact-user "1000"
   register reg
    activate
   exit
   sip-definition account 1
    served-trunk-group 2
   serving-ip-group-name "IPPBX"
   user-name "2000"
    password Q3F0dXY= obscured
   host-name "11.11.11.100"
    contact-user "2000"
   register reg
    activate
   exit
```
#### <span id="page-45-1"></span>**7.2.16 Enabling Keep Original User in REGISTER Messages**

```
sbc settings
    keep-contact-user-in-reg unique-param
    activate
  exit
```
#### <span id="page-45-2"></span>**7.2.17 Configuring SBC IP-to-IP Routing Rules**

```
sbc routing ip2ip-routing 0
   route-name "Options Termination"
   request-type options
   dst-type dst-address
   dst-address "internal"
    activate
   exit
sbc routing ip2ip-routing 1
   route-name "IPP==>IPPBX"
   src-ip-group-name "IP_Phone"
   dst-ip-group-name "IPPBX"
   activate
   exit
sbc routing ip2ip-routing 2
    route-name " IPPBX==>GW"
     src-ip-group-name "IPPBX"
     dst-user-name-prefix "1000"
     dst-type gateway
     activate
    exit
```

```
sbc routing ip2ip-routing 3
     route-name " IPPBX==>GW"
     src-ip-group-name "IPPBX"
    dst-user-name-prefix "2000"
    dst-type gateway
    activate
    exit 
sbc routing ip2ip-routing 4
   route-name "IPPBX==>IPP"
   src-ip-group-name "IPPBX"
   dst-user-name-prefix "6000"
   dst-ip-group-name "IP_Phone"
   activate
  exit
sbc routing ip2ip-routing 5
   route-name "IPPBX==>IPP"
   src-ip-group-name "IPPBX"
    dst-user-name-prefix "7000"
   dst-ip-group-name "IP_Phone"
   activate
   exit
sbc classification 0
   classification-name "IP_Phone"
   srd-name "LAN_SRD"
   src-sip-interface-name "SIP_LAN"
    src-ip-group-name "IP_Phone"
   activate
  exit
```
#### <span id="page-47-0"></span>**7.2.18 Viewing Pinhole Rules by show running-config data**

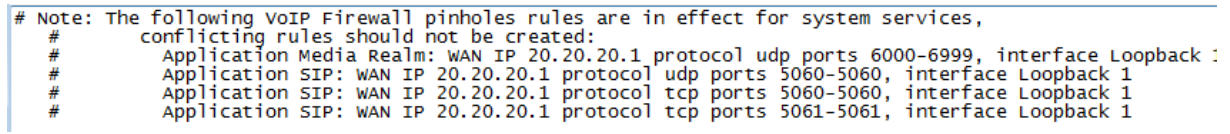

#### <span id="page-47-1"></span>**7.2.19 show network available-app-interfaces Command**

The output of the show network available-app-interfaces command has two parts. The first part displays the VRF/Interface that is bound to IP addresses. The second part displays application binding information (current source interface used in the application bounded VRF).

In this example, the SIP application uses two IP aliases -- one for the LAN ("LAN IF") and one for the WAN ("WAN\_LB").

show network available-app-interfaces

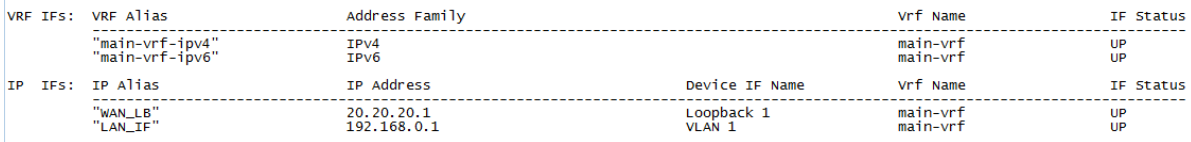

Note - VRF/IP Alias is the name used in order to bind each application to network interface

# <span id="page-48-0"></span>**8 Mediant 500Li Voice using BRI Interfaces and SBC Application with VRF Interface**

**Figure 8-1: Example of Voice using BRI Interfaces and SBC with VRF**

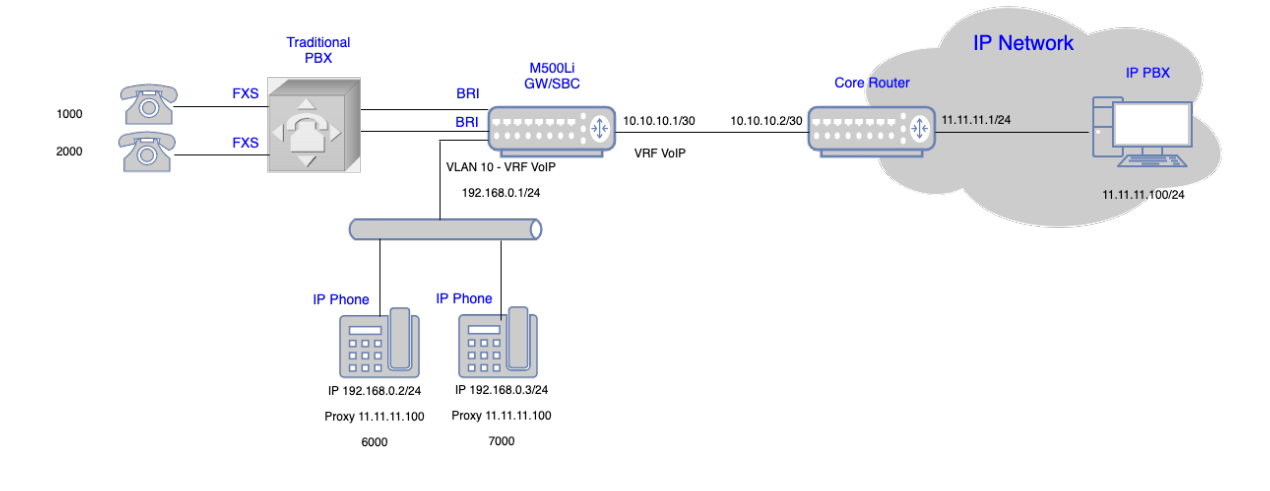

Back to **[scenarios](#page-13-0)** menu.

#### <span id="page-48-1"></span>**8.1 Data Configuration**

This section describes the data configuration of Mediant 500Li.

#### <span id="page-48-2"></span>**8.1.1 Configuring VRF**

```
configure data
    ip vrf VRF_VoIP ipv4-alias "VoIP"
```
#### <span id="page-48-3"></span>**8.1.2 Configuring WAN IP Address**

```
interface GigabitEthernet 0/0
    ip address 10.10.10.1 255.255.255.0
    desc "WAN ethernet"
    ip vrf forwarding VRF_VoIP
   napt
    firewall enable
    no shutdown
    exit
```
#### <span id="page-48-4"></span>**8.1.3 Configuring Physical LAN Ethernet 1/1 and Assigning to VLAN 1**

```
interface GigabitEthernet 1/1
    switchport mode trunk
    switchport trunk native vlan 1
    no shutdown
   exit
```
#### <span id="page-49-0"></span>**8.1.4 Configuring Logical Interface VLAN 1 and Alias "LAN\_IF"**

```
interface VLAN 1
   ip address 192.168.0.1 255.255.255.0 alias "LAN_IF"
  desc "incoming connection vlan 1"
   ip dhcp-server network 192.168.0.2 192.168.0.10 255.255.255.0
   service dhcp
   ip vrf forwarding VRF_VoIP
   no napt
   no shutdown
   exit
```
#### <span id="page-49-1"></span>**8.1.5 Configuring IP Route**

ip route vrf **VRF\_VoIP** 0.0.0.0 0.0.0.0 10.10.10.2 GigabitEthernet 0/0 1

#### <span id="page-49-2"></span>**8.2 Voice Configuration**

This section describes the voice configuration of Mediant 500Li.

#### <span id="page-49-3"></span>**8.2.1 Configuring Voice Coders**

```
coders-and-profiles audio-coders-groups 0
   coders-group-name "AudioCodersGroups_0"
    activate
   audio-coders 0
    name g711-alaw
    p-time 20
    rate 64
     activate
    exit
   exit
```
#### <span id="page-49-4"></span>**8.2.2 Configuring LAN Media Realm and Assigning to Alias "LAN\_IF"**

```
realm 1
   name "MR_LAN"
   network-source-ipv4 "LAN_IF"
   port-range-start 6000
   session-leg 100
   activate
   exit
```
#### <span id="page-50-0"></span>**8.2.3 Configuring WAN Media Realm and Assigning to Alias VRF "VoIP"**

```
realm 2
   name "MR_WAN"
    network-source-ipv4 "VoIP"
    port-range-start 6000
    session-leg 100
    activate
  exit
```
#### <span id="page-50-1"></span>**8.2.4 Configuring LAN SRD**

```
srd 1
  name "LAN_SRD"
   activate
 exit
```
#### <span id="page-50-2"></span>**8.2.5 Configuring WAN SRD**

```
srd 2
  name "WAN_SRD"
   activate
 exit
```
#### <span id="page-50-3"></span>**8.2.6 Configuring LAN SIP Interface and Assigning to Alias "LAN\_IF"**

```
sip-interface 1
   interface-name "SIP_LAN"
   network-source "LAN_IF"
   application-type sbc
   srd-name "LAN_SRD"
   media-realm-name "MR_LAN"
   activate
  exit
```
#### <span id="page-50-4"></span>**8.2.7 Configuring WAN SIP Interface and Assigning to Alias VRF "VoIP"**

```
sip-interface 2
    interface-name "SIP_WAN"
     network-source "VoIP"
    application-type sbc
    srd-name "WAN_SRD"
    media-realm-name "MR_WAN"
    activate
  exit
```
#### <span id="page-51-0"></span>**8.2.8 Assigning Proxy Set 2 to WAN SRD and Configuring Proxy Server (IP or Hostname)**

```
proxy-set 2
    proxy-name "WAN_Proxy"
    proxy-enable-keep-alive using-options
    srd-name "WAN_SRD"
    sbcipv4-sip-int-name "SIP_WAN"
   activate
   proxy-ip 0
    proxy-address "11.11.11.100"
    activate
    exit
  exit
```
#### <span id="page-51-1"></span>**8.2.9 Configuring IP Group for LAN Side**

```
ip-group 1
    type user
   name "IP_Phone"
   srd-name "LAN_SRD"
   media-realm-name "MR_LAN"
   classify-by-proxy-set disable
   activate
  exit
```
#### <span id="page-51-2"></span>**8.2.10 Configuring IP Group for WAN Side**

```
ip-group 2
   name "IPPBX"
    proxy-set-name "WAN_Proxy"
   srd-name "WAN_SRD"
   media-realm-name "MR_WAN"
    activate
 exit
```
#### <span id="page-51-3"></span>**8.2.11 Configuring BRI Interfaces**

```
interface bri 2/1
    isdn-termination-side network-termination-side
   protocol 50
   activate
   exit
   interface bri 2/2
   isdn-termination-side network-termination-side
   protocol 50
   activate
  exit
```
#### <span id="page-52-0"></span>**8.2.12 Configuring Trunk Group for BRI Interfaces**

```
gateway trunk-group 0
    trunk-group-id 1
    first-trunk-id 1
    first-b-channel 1
    last-b-channel 1
    last-trunk-id 1
   module 2
   activate
   exit
   gateway trunk-group 1
    trunk-group-id 2
   first-trunk-id 1
    first-b-channel 2
    last-b-channel 2
   last-trunk-id 1
    module 2
    activate
   exit
```
#### <span id="page-52-1"></span>**8.2.13 Configuring IP-to-Tel Routing Rules**

```
gateway routing ip2tel-routing 0
    dst-phone-pattern "1000"
   trunk-group-id 1
   activate
   exit
   gateway routing ip2tel-routing 1
   dst-phone-pattern "2000"
   trunk-group-id 2
   activate
  exit
```
#### <span id="page-52-2"></span>**8.2.14 Configuring Trunk Group Settings**

```
gateway trunk-group-setting 0
    trunk-group-id 1
    channel-select-mode always-ascending
    registration-mode per-account
   serving-ip-group-name "IPPBX"
   activate
   exit
   gateway trunk-group-setting 1
   trunk-group-id 2
   channel-select-mode always-ascending
   registration-mode per-account
    serving-ip-group-name "IPPBX"
   activate
   exit
```
#### <span id="page-53-0"></span>**8.2.15 Configuring Accounts**

```
sip-definition account 0
    served-trunk-group 1
    serving-ip-group-name "IPPBX"
    user-name "1000"
    password QHFxcnM= obscured
    host-name "11.11.11.100"
    contact-user "1000"
   register reg
   activate
   exit
   sip-definition account 1
    served-trunk-group 2
   serving-ip-group-name "IPPBX"
   user-name "2000"
   password Q3F0dXY= obscured
   host-name "11.11.11.100"
    contact-user "2000"
   register reg
    activate
   exit
```
#### <span id="page-53-1"></span>**8.2.16 Enabling Keep Original User in REGISTER Message**

```
sbc settings
    keep-contact-user-in-reg unique-param
    activate
  exit
```
#### <span id="page-53-2"></span>**8.2.17 Configuring SBC IP-to-IP Routing Rules**

```
sbc routing ip2ip-routing 0
   route-name "Options Termination"
   request-type options
   dst-type dst-address
   dst-address "internal"
    activate
   exit
sbc routing ip2ip-routing 1
   route-name "IPP==>IPPBX"
   src-ip-group-name "IP_Phone"
   dst-ip-group-name "IPPBX"
   activate
   exit
sbc routing ip2ip-routing 2
    route-name " IPPBX==>GW"
     src-ip-group-name "IPPBX"
     dst-user-name-prefix "1000"
     dst-type gateway
     activate
    exit
```

```
sbc routing ip2ip-routing 3
     route-name " IPPBX==>GW"
     src-ip-group-name "IPPBX"
    dst-user-name-prefix "2000"
    dst-type gateway
    activate
    exit 
sbc routing ip2ip-routing 4
   route-name "IPPBX==>IPP"
   src-ip-group-name "IPPBX"
   dst-user-name-prefix "6000"
   dst-ip-group-name "IP_Phone"
   activate
  exit
sbc routing ip2ip-routing 5
   route-name "IPPBX==>IPP"
   src-ip-group-name "IPPBX"
    dst-user-name-prefix "7000"
   dst-ip-group-name "IP_Phone"
   activate
   exit
sbc classification 0
   classification-name "IP_Phone"
   srd-name "LAN_SRD"
   src-sip-interface-name "SIP_LAN"
    src-ip-group-name "IP_Phone"
   activate
  exit
```
#### <span id="page-55-0"></span>**8.2.18 Viewing Pinhole Rules by show running-config data**

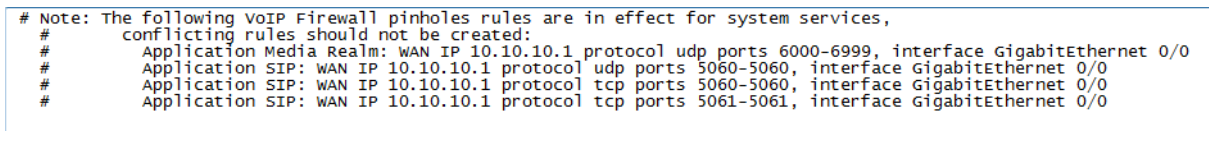

#### <span id="page-55-1"></span>**8.2.19 show network available-app-interfaces Command**

The output of the show network available-app-interfaces command has two parts. The first part displays the VRF/Interface that is bound to IP addresses. The second part displays application binding information (current source interface used in the application bounded VRF).

In this example, the SIP application is bInded to VRF VoIP, the source IP is the GigabitEthernet 0/0 interface (10.10.10.1), and the destination is the destination of the IP-PBX (11.11.11.100).

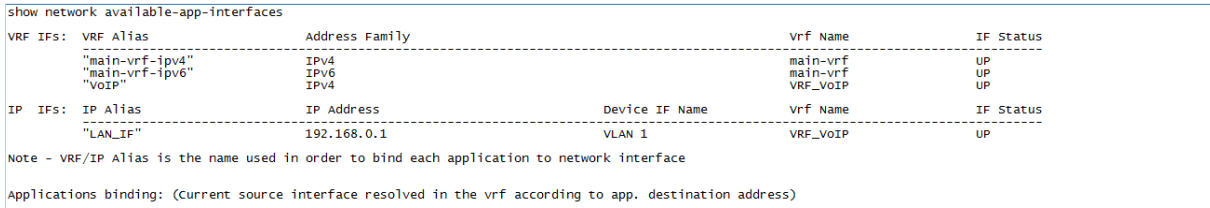

VRF Alias<br>-------------------------------<br>"VoIP" App name "VOIP"  $11.11.11.100$  $10.10.10.1$ GigabitEthernet 0/0 57P

#### If no IP route is configured, the 'Source Address' column displays "**None**":

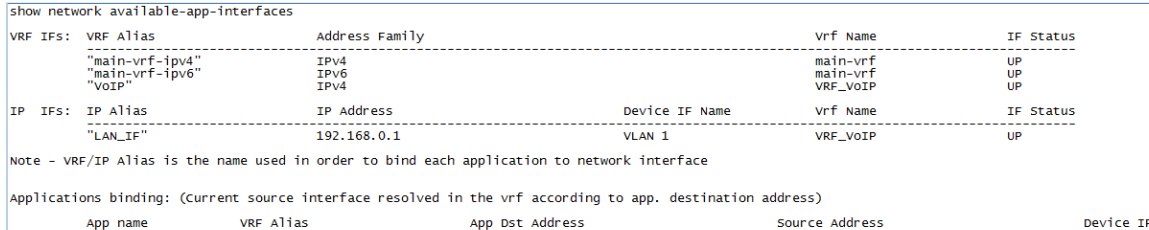

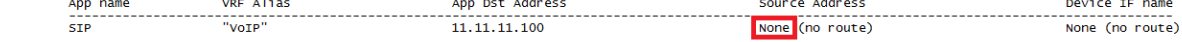

**This page is intentionally left blank.**

#### **International Headquarters**

1 Hayarden Street, Airport City Lod 7019900, Israel Tel: +972-3-976-4000 Fax: +972-3-976-4040

#### **AudioCodes Inc.**

200 Cottontail Lane Suite A101E Somerset NJ 08873 Tel: +1-732-469-0880 Fax: +1-732-469-2298

**Contact us:** <https://www.audiocodes.com/corporate/offices-worldwide> **Website**: <https://www.audiocodes.com/>

©2020 AudioCodes Ltd. All rights reserved. AudioCodes, AC, HD VoIP, HD VoIP Sounds Better, IPmedia, Mediant, MediaPack, What's Inside Matters, OSN, SmartTAP, User Management Pack, VMAS, VoIPerfect, VoIPerfectHD, Your Gateway To VoIP, 3GX, VocaNom, AudioCodes One Voice, AudioCodes Meeting Insights, AudioCodes Room Experience and CloudBond are trademarks or registered trademarks of AudioCodes Limited. All other products or trademarks are property of their respective owners. Product specifications are subject to change without notice.

Document #: LTRT-31941

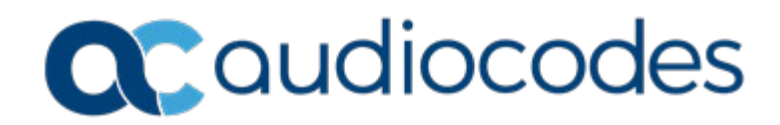